**10 Minutes de Code <sup>U</sup>NITE <sup>2</sup> : <sup>A</sup>PPLICATION**

 **TI-83 PREMIUM CE AVEC LE HUB TI-INNOVATOR™ NOTES DU PROFESSEUR**

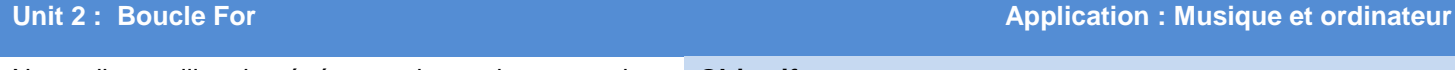

Nous allons utiliser le générateur de nombres pseudo aléatoires TI-83 Premium pour créer de la musique

## **Objectifs :**

- Utiliser la boucle **For(** pour contrôler le nombre de notes
- Utiliser le générateur de nombres aléatoires pour créer des notes de musique

Votre travail consiste à compléter un programme qui demande le nombre de notes à jouer, et utilise ensuite une boucle **For** (afin de jouer le nombre donné de notes aléatoires. Comme la note est en cours de lecture, la fréquence doit être affichée sur l'écran de la calculatrice en utilisant l'instruction **Disp**.

Dans cette application nous utiliserons la fonction **nbreAléaEnt( )** de la TI-83 Premium CE.

- 1. A partir de l'écran d'accueil localiser **nbreAléaEnt** dans le menu **math>PROB** .
- Cette instruction prend deux (ou trois) arguments. Dans un premier temps, vous obtiendrez un «assistant».
- 2. Entrer les valeurs inférieures et supérieures et laisser le champ de **n:** vide.
	- Il est utilisé pour créer une liste de **n** nombres.
- 3. Choisir **Coller** pour mettre l'instruction dans l'écran d'accueil et appuyer sur la touche « **entrer** ».
- 4. A partir d'ici, utiliser la touche de déplacement vers le haut pour rappeler la commande précédente, appuyer sur la touche « **entrer »** fin de la réutiliser et modifier les deux arguments.

Nous combinerons la fonction **nbreAléaEnt( )** avec nos notes de musique pour créer un programme qui génère aléatoirement des notes fondées sur la progression géométrique de raison  $2^{1/12}$  la partie importante du code est :

> $:For(I,1,10)$ : nbrAléatEnt(0,59)+N :55\*2^(N/12)+F :Send("SET SOUND eval(F) T  $IME 0.5")$ :Wait 0.5 ∶End∎

Comme vous pouvez le voir dans le tableau, la fréquence de la note LA (A) de la première octave est de 55Hz. L'intervalle 0 à 59 est utilisé pour les 60 notes du tableau. Noter l'usage de **N** en **2^(N/12)** pour générer la **N**ième note depuis le LA de la première octave (A1). Lorsque **N** est à zéro, alors la fréquence est 55Hz, puisque 2^0 is 1.

Utiliser une commande **Wait** pour synchroniser le déroulement du programme avec la musique

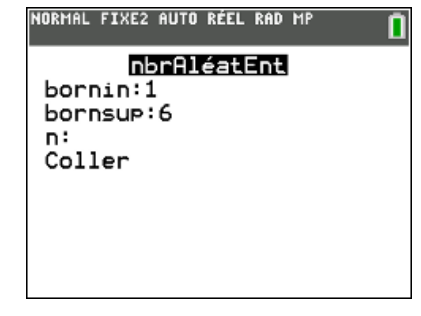

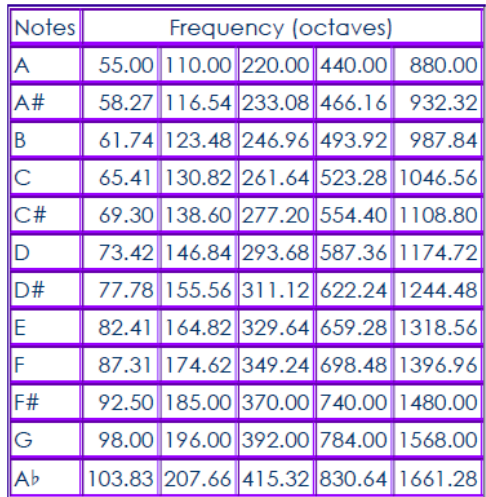

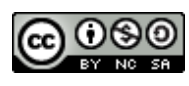

Ce document est mis à disposition sous licence Creative Commons

<http://creativecommons.org/licenses/by-nc-sa/2.0/fr/>

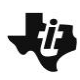

## **10 Minutes de Code <sup>U</sup>NITE <sup>2</sup> : <sup>A</sup>PPLICATION**

## **TI-83 PREMIUM CE AVEC LE HUB TI-INNOVATOR™ NOTES DU PROFESSEUR**

**Conseil à l'enseignant :** Un programme minimal est montré sur l'écran

de droite. Noter dans la boucle **For** la présence des paramètres TIME et la

commande Wait.

PROGRAM: APPLIC2  $:For(I,1,10)$ : nbrAléatEnt(0,59)+N :55\*2^(N/12)+F<br>:55\*2^(N/12)+F<br>:Send("SET SOUND eval(F) T<br>IME 0.5") :Wait 0.5 : Endl

Ce document est mis à disposition sous licence Creative Commons

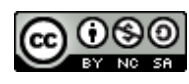

<http://creativecommons.org/licenses/by-nc-sa/2.0/fr/>